# SISTEM INFORMASI GEOGRAFIS PENYEBARAN PENDUDUK BERDASARKAN TINGKAT USIA DI KABUPATEN SLEMAN BERBASIS WEB

Budi Santosa<sup>1)</sup>, Herry Sofyan<sup>2)</sup>, Wahyu Ari Widiyastuti<sup>3)</sup> 1,2,3)Jurusan Teknik Informatika UPN "Veteran" Yogyakarta Jl. Babarsari no 2 Tambakbayan 55281 Yogyakarta Telp (0274) 485323 e-mail: dissan@if.upnyk.ac.id

#### Abstrak

Persaingan dunia kerja yang semakin ketat membutuhkan tersedianya sumber daya manusia yang benar-benar berkualitas, yang memiliki daya inovasi, kreativitas, dan komunikasi yang baik, sehingga mampu bersaing dengan sumber daya manusia dari berbagai negara. Di Indonesia, seiring dengan diberlakukannya otonomi daerah, maka SDM yang berkualitas akan sangat membantu dalam pembangunan suatu daerah. Untuk membantu pemerintah dalam mengetahui dimana saja bisa didapatkan SDM yang sesuai dengan kebutuhan pemerintah, maka perlu dibuat adanya suatu peta persebaran penduduk. Berdasarkan permasalahan diatas, maka dirasa penting untuk dirancang dan dibangun suatu "Sistem Informasi Georafis Penyebaran Penduduk Berdasarkan Tingkat Usia".

Sistem ini dirancang dengan metode waterfall, dimana hasil outputnya berupa program SIG berbasis web dengan peta kartografi yang dapat menunjukkan prsebaran penduduk. Software pengembang SIG ini adalah ESRI shape file dari ArcView GIS 3.3. Selain itu juga digunakan Map Server 4.4 sebagai software yang men-generate peta secara dinamis agar dapat di-laod dalam halaman internet. Untuk input data set GIS digunakan ESRI Shape file dari Arc View GIS, sedangkan untuk pengelolaan basis data spasial dilakukan sepenuhnya di Arc View GIS.

Sistem ini akan memudahkan instansi terkait untuk mengetahui potensi penduduk (usia produktif atau non-produktif) dari suatu daerah, juga menyediakan informasi bagi para pegambil kebijakan tingkat Propinsi dan Kabupaten untuk menghasilkan perencanaan yang lebih baik dalam pemanfaatan potensi suatui daerah dalam kaitannya dengan pengembangan wilayah yaitu dengan memperhatikan faktor-faktor seperti iklim, kesuburan tanah, tata air, keadaan ekonomi serta kultur penduduk (mata pecahaiannya). Kata kunci : Sistem informasi geografis, Penduduk, peta

## 1. PENDAHULUAN

Persaingan dunia kerja yang semakin ketat membutuhkan tersedianya sumber daya manusia yang benar-benar berkualitas, memiliki daya inovasi, kreativitas, dan komunikasi yang baik, sehingga mampu bersaing dengan sumber daya manusia dari berbagai negara. Di Indonesia, seiring dengan diberlakukannya otonomi daerah, maka SDM yang berkualitas akan sangat membantu dalam pembangunan suatu daerah. Untuk membantu pemerintah dalam mengetahui dimana saja bisa didapatkan SDM yang sesuai dengan kebutuhan pemerintah, maka perlu dibuat adanya suatu peta persebaran penduduk.

Potensi yang terkandung pada penduduk sangat menentukan corak dan pola kehidupan masyarakat, sehingga upaya pengamatan karakteristik kependudukan diperlukan untuk menghindari pola penyebarannya yang tidak merata.

Oleh karena itu peranan teknologi komputer dalam proses pengambilan keputusan secara cepat dan akurat sangat diperlukan, sehingga perlu dibangun suatu sistem informasi berbasis web yang dapat dijadikan sebagai sarana untuk mempermudah dalam penyampaian informasi penyebaran penduduk.

Rumusan masalah yang diperoleh dengan melihat latar belakang masalah di atas yaitu bagaimana membuat sebuah sistem informasi geografis penyebaran penduduk berdasarkan tingkat usia di Kabupaten Sleman.

Tujuan penelitian ini adalah menghasilkan sebuah Sistem Informasi Geografis Berbasis Web untuk mengetahui penyebaran penduduk di Kabupaten Sleman berdasarkan Tingkat Usianya.

#### 2. TINJAUAN PUSTAKA

Sistem informasi Geografis (SIG) saat ini merupakan perangkat bantu dalam pemetaan serta manajemen informasi berbasis geografis. Melalui perangkat ini kita dapat memvisualisasikan keadaan nyata bumi (real world) menjadi suatu gambar, Perangkat ini juga membantu kita memahami konsep-konsep fenomena alam terkait aspek geografis maupun keruangan sehingga memudahkan kita mengambil keputusankeputusan perencanaan maupun pengelolaan sesuai dengan kebutuhan.(Prahasta E ,2002)

MapServer merupakan aplikasi freeware dan open source yang memungkinkan kita menampilkan data spasial (peta) di web. Map Server digunakan untuk men-generate peta secara dinamis agar dapat di-laod dalam halaman internet. Untuk input data set GIS digunakan ESRI Shape file dari Arc View GIS.

 Aplikasi ini pertama dikembangkan di Universitas Minessota, Amerika Serikat untuk projek ForNet (sebuah projek untuk manajemen sumber daya alam ) yang disponsori NASA. Support NASA dilanjutkan dengan dikembangkannya projek TerraSIP untuk manajemen data lahan. Saat ini, karena sifatnya yang terbuka (open source),pengembangan MapServer dilakukan oleh pengembang dari berbagai negara. (Nuryadin, Ruslan, 2005)

Pada bentuk paling dasar, MapServer berupa sebuah program CGI (Common Gateway Interface). Program tersebut akan dieksekusi di Web Server, dan berdasarkan beberapa parameter tertentu (terutama konfigurasi dalam bentuk file \*Map) akan menghasilkan data yang kemudian akan dikirim ke web browser, baik dalam bentuk gambar ataupun bentuk lain.

Saat ini, selain dapat mengakses MapServer sebagai CGI, MapServer dapat diakses sebagai modul MapScript, melalui berbagai bahasa script: PHP, Perl, Pyton atau java. Akses fungsi-fungsi Mapserver melalui script akan lebih memudahkan pengembangan aplikasi. Pengembang dapat memilih bahasa yang paling familiar.

#### Komponen Pembentuk MapServer

Komponen MapServer dibagi menjadi 4 kategori yaitu:(Nuryadin,Ruslan, 2005)

- 1. Komponen untuk akses Data Spasial
	- Komponen ini bertugas untuk menangani baca/tulis data spasial, baik yang tersimpan sebagai file maupun tersimpan DBMS.

a. Shapelib : merupakan library yang ditulis dalam bahasa C, untuk keperluan baca tulis data Shapefile (\*Shp) yang didefinisikan ESRI. Format ini umum digunakan dalam aplikasi SIG untuk menyimpan data vektor simpel (tanpa topologi) dengan atribut. Pada MapServer Shapefile merupakan format data default.

b. GDAL: merupakan library yang berfungsi sebagai penerjemah untuk berbagai format data raster.

- c. OGR : merupakan library dengan fungsionalitas yang identik, untuk beragam format data vektor.
- 2. Komponen untuk Penggambaran Peta

MapServer akan mengirimkan tampilan peta berupa gambar. Beberapa komponen ini berperan dalam membentuk gambar peta yang dihasilkan oleh MapServer.

- a. Libpng : merupakan library yang digunakan untuk baca tulis gambar dalam format PNG (Portable Network Graphic)
- b. Libjpeg : merupakan library yang digunakan untuk baca tulis gambar dalam format JPG/JPEG (Joint Photographic Experts Groups).
- c. GD : untuk menggambarkan objek geografis seperti garis, polygon, atau bentuk geometris lain. GD juga dapat digunakan untuk menghasilkan gambar dalam format PNG dan JPEG
- d. FreeType : merupakan library yang digunakan untuk menampilkan tulisan menggunakan font TrueType
- 3. Komponen untuk menangani Proyeksi Peta
- Library Proj digunakan MapServer untuk menangani sistem proyeksi peta.
- 4. Komponen Pendukung
	- a. Zlib : dibutuhkan oleh library GD untuk keperluan kompresi data gambar
- b. Regex : library ini dugunakan untuk menangani ekspresi regular

#### 3. METODOLOGI PENELITIAN

Metodologi yang digunakan dalam penelitian ini yaitu metodologi pengembangan sistem Waterfall. Pengembangan sistem dengan model air terjun (waterfall model) terdiri dari enam tahap yaitu : Rekayasa sistem (Sistem Engineering), analisis, perancangan (design), penulisan program (coding), pengujian (testing), pemeliharaan (maintenance).

Tahap perancangan sistem merupakan tahap penggambaran atau identifikasi komponen-komponen fungsional yang digunakan dalam perencanaan pengembangan sistem. Tahap perancangan sistem ini bertujuan untuk mendesain sistem yang lengkap dan jelas yang akan digunakan dalam implementasi yang ditujukan untuk memenuhi kebutuhan pemakai sistem.

DFD(Data Flow Diagram) dapat digunakan untuk menggambarkan informasi yang mengalir pada sistem atau aplikasi. Keuntungan dari penggunaan DFD adalah dapat menggambarkan sistem dari level yang paling tinggi ke level yang lebih rendah.

#### DFD Level 0

Pada DFD level 0 (diagram konteks) menunjukkan rancangan proses pada suatu proses dasar dari sistem. Proses dari seluruh sistem secara garis besar dalam DFD Level 0 ditunjukkan pada gambar 1.

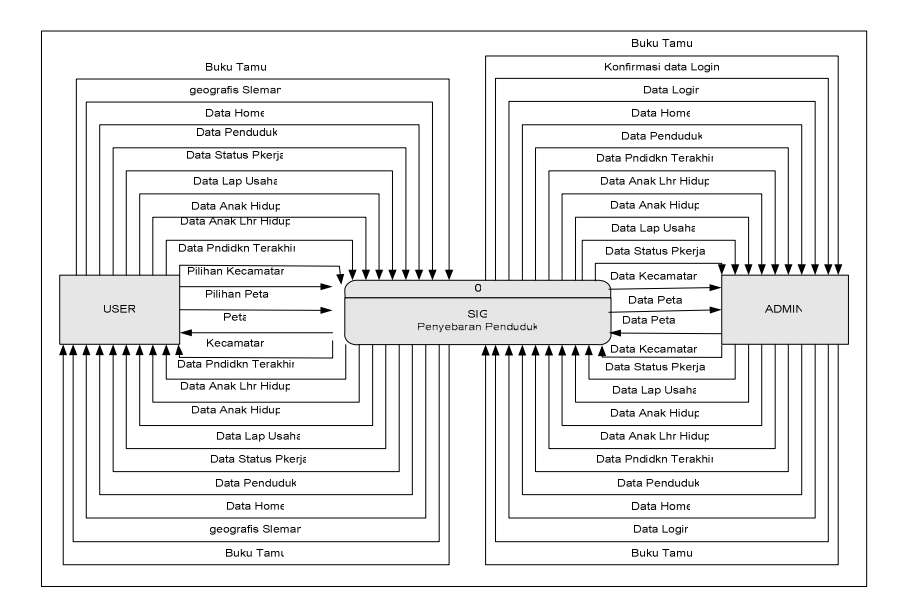

Gambar 1 DFD Level 0 SIG Untuk Penyebaran Penduduk

Pada DFD level 0 ini terdapat dua entitas yaitu user dan admin. User dapat meminta data atau informasi yang diinginkan dengan memilih menu dari jenis penyebaran penduduk, sedangkan admin terlebih dahulu harus melakukan login, kemudian sistem akan memberikan konfirmasi login.

#### DFD Level 1

Dari DFD Level 0 tersebut dapat dijabarkan ke dalam DFD Level 1 (seperti terlihat pada gambar2). DFD level 1 digunakan untuk memperjelas proses-proses yang terjadi di dalam sistem, proses dikelompokkan menjadi dua yaitu :

- 1. Proses Layanan User
- 2. Proses Layanan Admin

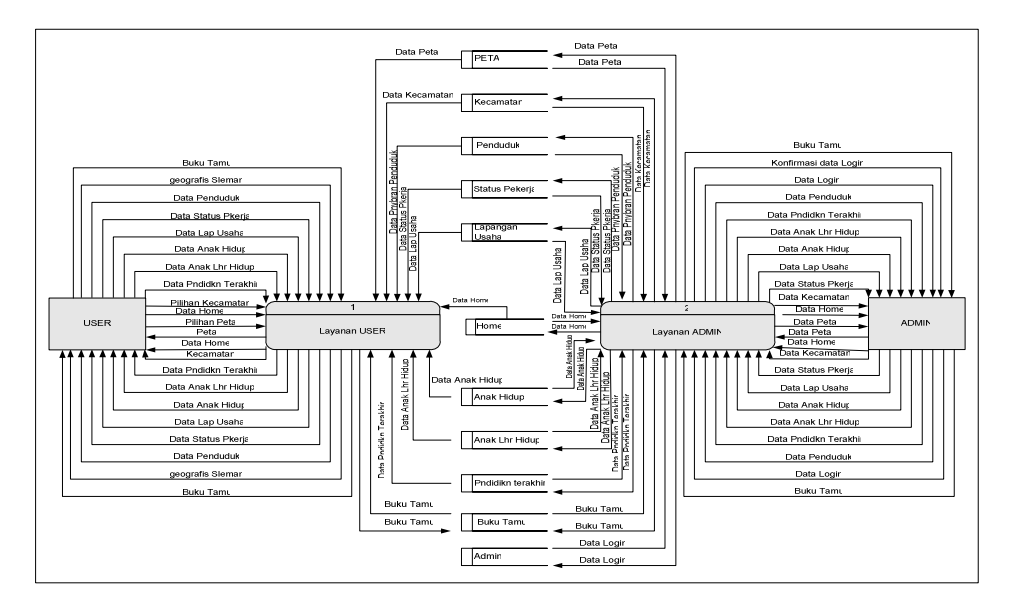

Gambar 2 DFD Level 1 SIG Untuk Penyebaran Penduduk

## DFD Level 2 proses Layanan User

Dari DFD Level 1 dapat diturunkan menjadi DFD Level 2 ( gambar 3) untuk memperjelas dari DFD Level 1 sistem tersebut. Dalam DFD Level 2, terdapat 5 proses yaitu proses menampilkan peta, menampilkan informasi geografis Kabupaten Sleman, menampilkan kecamatan, menampilkan penyebaran penduduk dan melihat buku tamu.

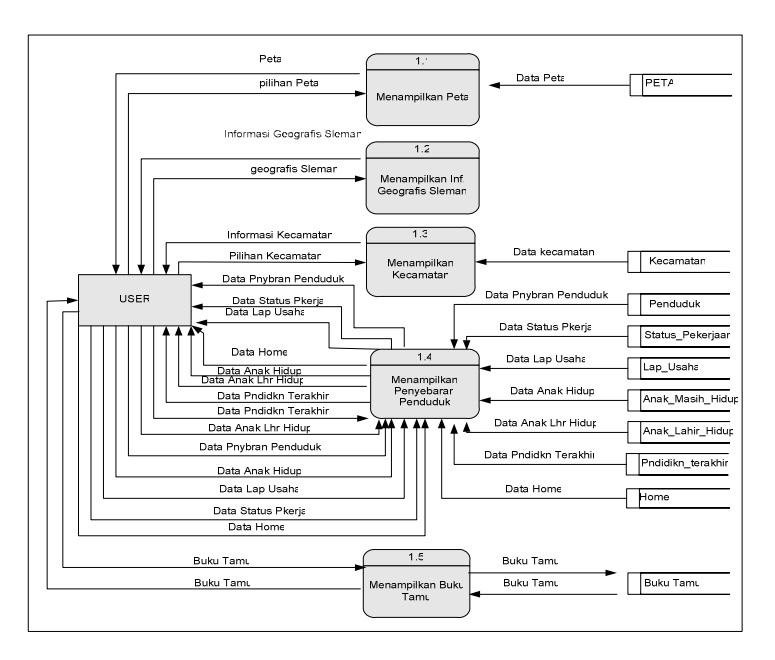

Gambar 3 DFD Level 2 Proses Layanan User pada SIG Penduduk

#### DFD Level 2 Proses Layanan Admin

Pada layanan Admin terdapat 3 proses yaitu proses login admin, proses olah data Buku tamu dan proses pengolahan data. Admin mempunyai hak akses terhadap basis data penyebaran penduduk (seperti terlihat pada gambar 4).

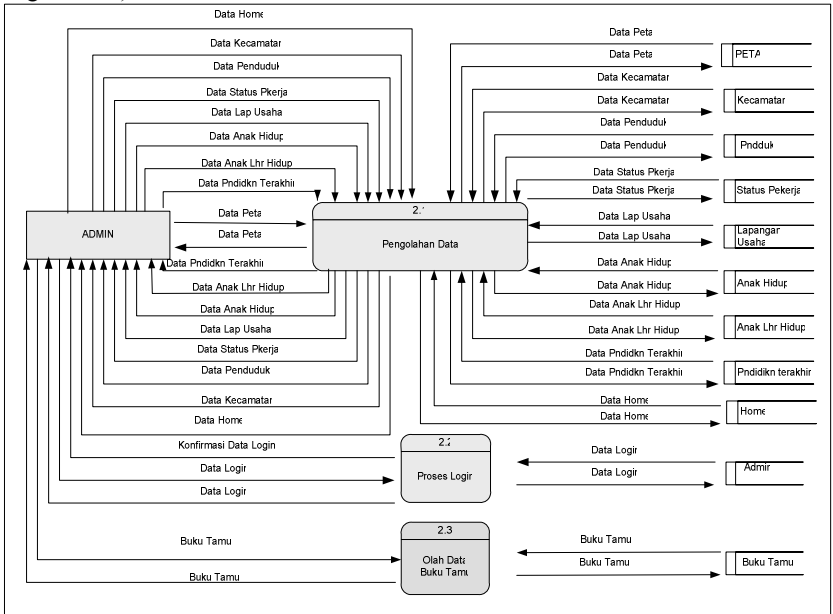

Gambar 4 DFD Level 2 Proses Layanan Admin pada SIG Penduduk

#### DFD Level 3 Proses Login Admin pada Layanan Admin

Pada proses login admin terdapat dua proses yaitu proses pencocokan data login dan ubah data login yang ditunjukkan pada gambar 5 berikut ini:

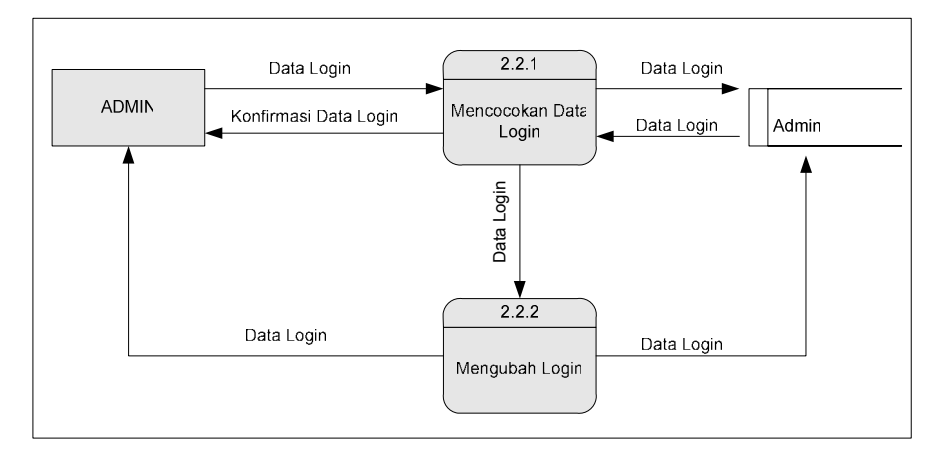

Gambar 5 DFD Level 2 Proses Layanan Admin pada SIG Penduduk

Dalam pembuatan SIG berbasis web yang menerapkan teknologi Web Mapping ini menggunakan perangkat lunak MapServer for Windows (MS4W) versi 4.4 untuk menampilkan peta kartografi dan perangkat lunak ESRI ArcView GIS 3.3 untuk proses editing Dataset GIS yang berupa ESRI shapefiles. Macromedia Dreamweaver MX untuk melakukan proses layout web dan penulisan source programming, pembentukan file fungsi java script serta penulisan file "\*.MAP". PHP dan MySQL yang digunakan sebagai perangkat lunak pembantu untuk editor programnya dalam membentuk halaman web dengan ekstensi ".PHP" serta pembuatan basis datanya. Microsoft Windows XP Proffesional Version 2002 Service Pack 1 sebagai operating system.

## 4. HASIL DAN PEMBAHASAN

Dalam bagian ini akan dijelaskan mengenai perangkat lunak (software) pendukung pembuatan sistem, beberapa tampilan halaman, serta daftar file-file yang digunakan.

## a. Implementasi Halaman Home untuk User

Halaman home ini (gambar 6) berisi informasi Kabupaten Sleman yang meliputi letak dan luas Kabupaten Sleman secara geografis, batas wilayah, karakteristik wilayah, topografi dan keadaan penduduk.

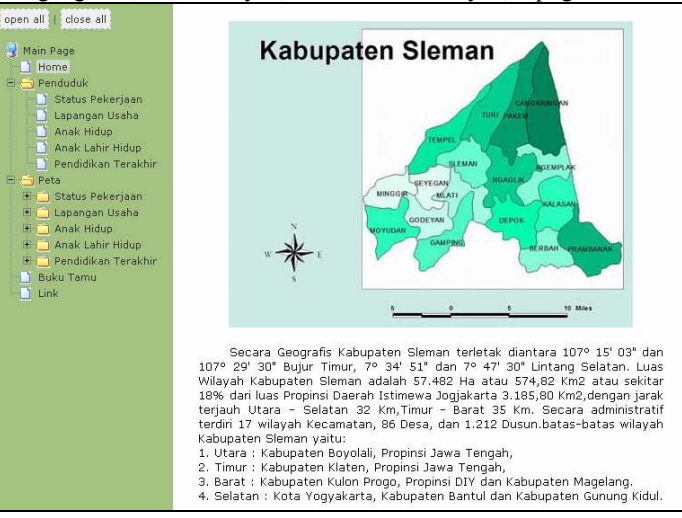

Gambar 6 Implementasi Halaman Home

## b. Implementasi Halaman Penduduk

Implementasi halaman penduduk akan memberikan informasi tentang keseluruhan jumlah data dari penyebaran penduduk yang terdapat dalam basis data penduduk. Tampilan halaman penduduk ditunjukkan pada gambar 7 dibawah ini:

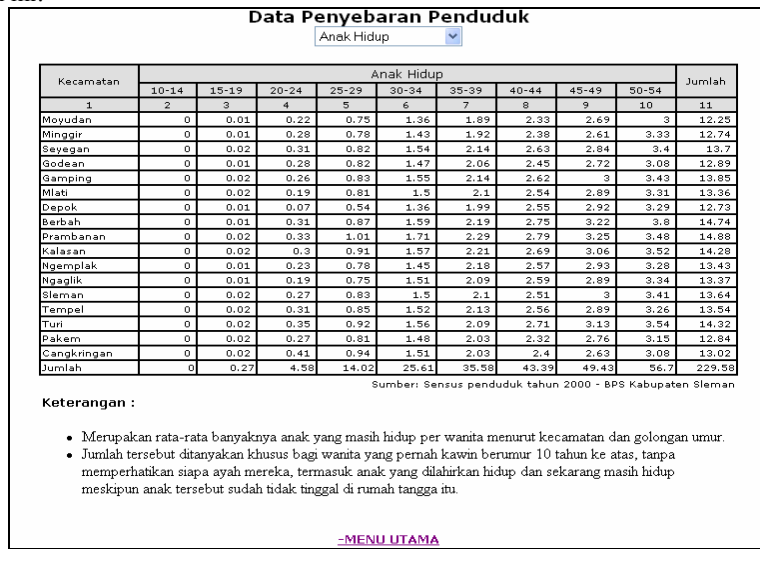

Gambar 7 Implementasi Halaman Penduduk

#### c. Implementasi Halaman Peta

Implementasi untuk halaman peta penyebaran penduduk pertama kali berupa peta Kabupaten Sleman dengan beberapa layer, seperti layer kecamatan, layer sungai, layer jalan, dan layer kota. Sedangkan pada layer kecamatan yang berupa polygon diberikan warna yang berbeda berdasarkan interval luas wilayahnya yang sudah ditetapkan sebelumnya. Tampilan halaman peta ditunjukkan pada gambar 8 dibawah ini:

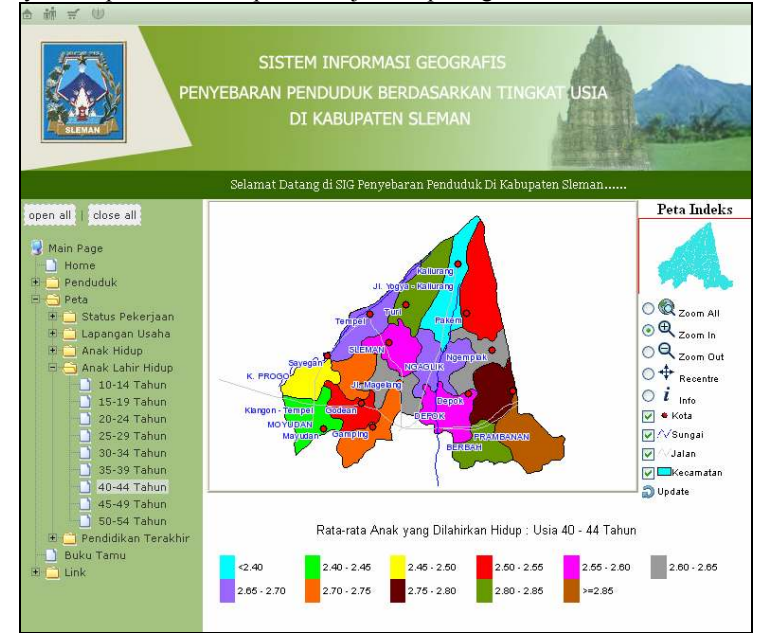

Gambar 8 Implementasi Halaman Peta

## d. Implementasi Halaman Info (Popup)

Halaman Info berisi informasi Kecamatan, jenis penyebaran, Xmin, Ymin, Xmax, dan Ymax. Halaman ini diperoleh setelah user mengaktifkan fungsi navigasi info, kemudian klik pada lokasi peta. Tampilan halaman info ditunjukkan seperti gambar 9 berikut ini :

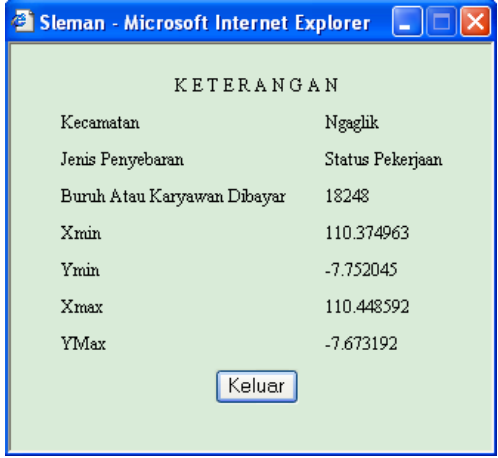

Gambar 9 Implementasi Halaman Info

#### e. Implementasi Halaman Buku Tamu

Pada halaman Buku Tamu, user dapat mengisi form buku tamu. User juga dapat melihat daftar buku tamu, tetapi tidak dapat melakukan peng-edit-an data. Tampilan halaman buku tamu ditunjukkan seperti gambar 10 berikut ini :

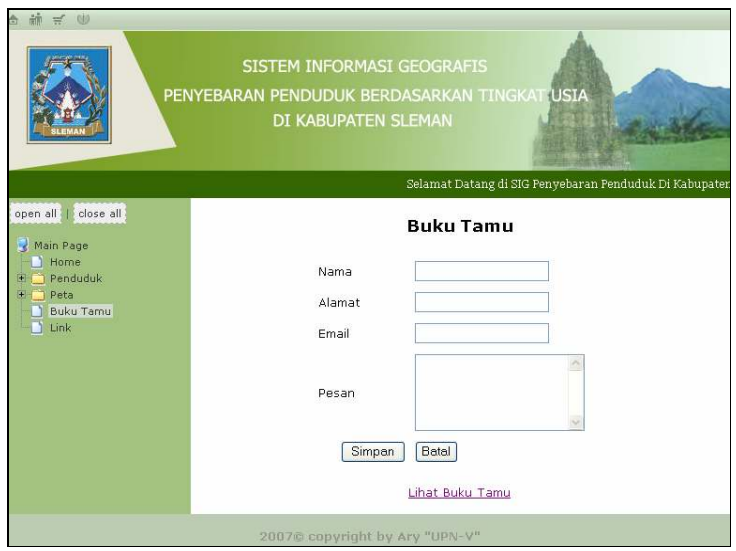

Gambar 10 Implementasi Halaman Buku Tamu

#### f. Implementasi Halaman Link

Halaman link merupakan halaman yang menunjuk ke halaman website Pemerintah Daerah (Pemda) Yogyakarta dan Pemda Sleman. Pada halaman link ini, setelah user memilih salah satu alamat website yang tersedia, maka akan langsung terhubung ke alamat website tersebut. Jadi pada menu link ini tidak terdapat tampilan halaman tersendiri. Tampilan menu utama yang menunjuk ke halaman link seperti gambar 11 berikut ini :

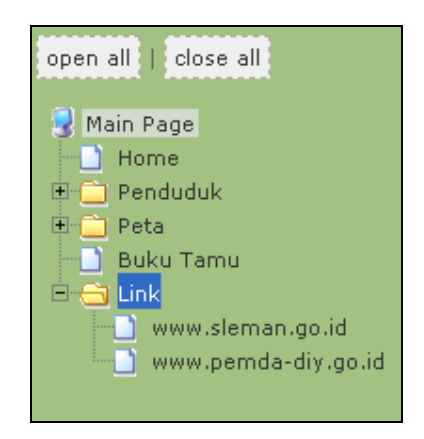

Gambar 11 Tampilan Menu Link

#### 5. KESIMPULAN

Dari hasil analisis dan perancangan, telah berhasil dibuat sebuah Sistem Informasi Geografis Penyebaran Penduduk Berdasarkan Tingkat Usia di Kabupaten Sleman Berbasis Web yang dapat mempermudah dalam proses pencarian informasi geografis tentang penyebaran penduduk berdasarkan tingkat usia, serta mempermudah instansi terkait untuk mengetahui potensi penduduk (usia produktif atau non-produktif) dari suatu daerah.

#### 6. DAFTAR PUSTAKA

Bappeda Sleman, 2005, Penduduk Kabupaten Sleman Pertengahan Tahun 2005

BPS Sleman, 2000, Sensus Penduduk 2000 Kabupaten Sleman

BPS Sleman, 2004, Kabupaten Sleman Dalam Angka 2004

Charter, Denny, Dkk, 2004, Desain dan Aplikasi GIS, PT Elex Media Komputindo, Jakarta

Fathansyah, Ir, 1999, Basis Data, Penerbit Informatika, Bandung.

Hakim, L, 2005, Desain Web Funky 'N Gaul Dengan Dreamweafer Dan Fireworks Mx 2004, PT Elex Media Komputindo, Jakarta.

Jogiyanto, H.M., 1999, Pengenalan Komputer, Andi Offset, Yogyakarta.

Kadir, Abdul, 2003, Pengenalan Sistem Informasi, Andi Offset, Yogyakarta.

Kadir, Abdul, 2001, Dasar Pemrograman Web Dinamis Menggunakan Php, Andi Offset, Yogyakarta.

Nuryadin, Ruslan, 2005, Panduan Menggunakan Mapserver, Informatika, Bandung.

Peranginangin, Kasiman, 2006, Aplikasi WEB dengan PHP dan MySQL, Andi Offset, Yogyakarta.

Prahasta, E, 2002, Konsep-konsep Dasar Sistem Informasi Geografis, Informatika, Bandung.

Prahasta, E, 2002, Sistem Informasi Geografis: Tutorial Arcview, Informatika, Bandung.

Pressman, Roger, 2002, Rekayasa Perangkat Lunak, Pendekatan Praktis (Buku Satu), Andi Offset, Yogyakarta.

Rustandi, Iim, 2006, Desain Web Dengan Macromedia Fireworks 8, PT Elex Media Komputindo, Jakarta

< http://www.sleman.go.id, di akses tanggal 26 November 2006>